**本体の説明**

Desktop Station **DSair** 

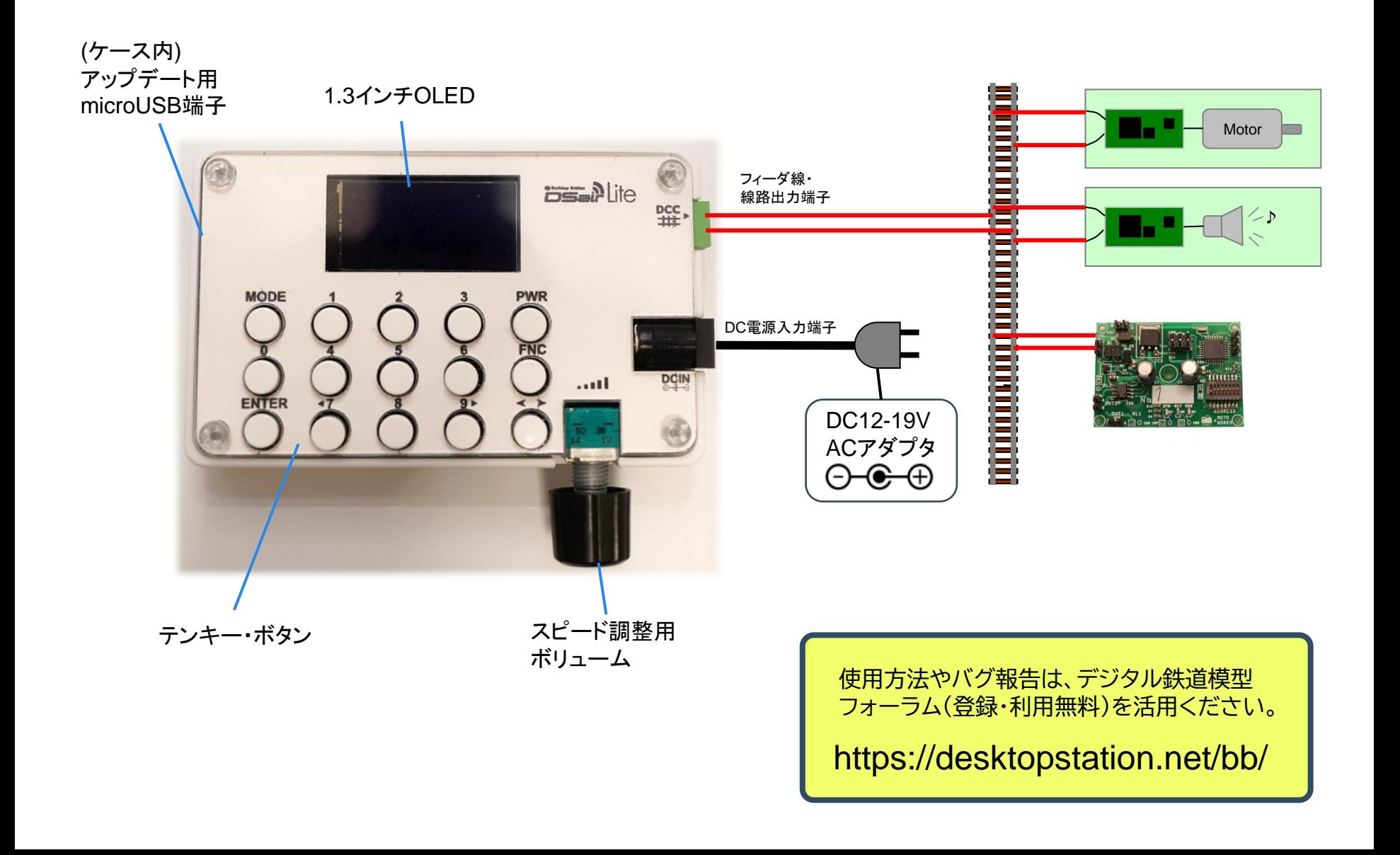

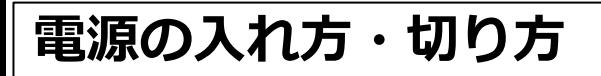

 $\mathbf{P}^{\text{inter}}$ **Desktop Station** 

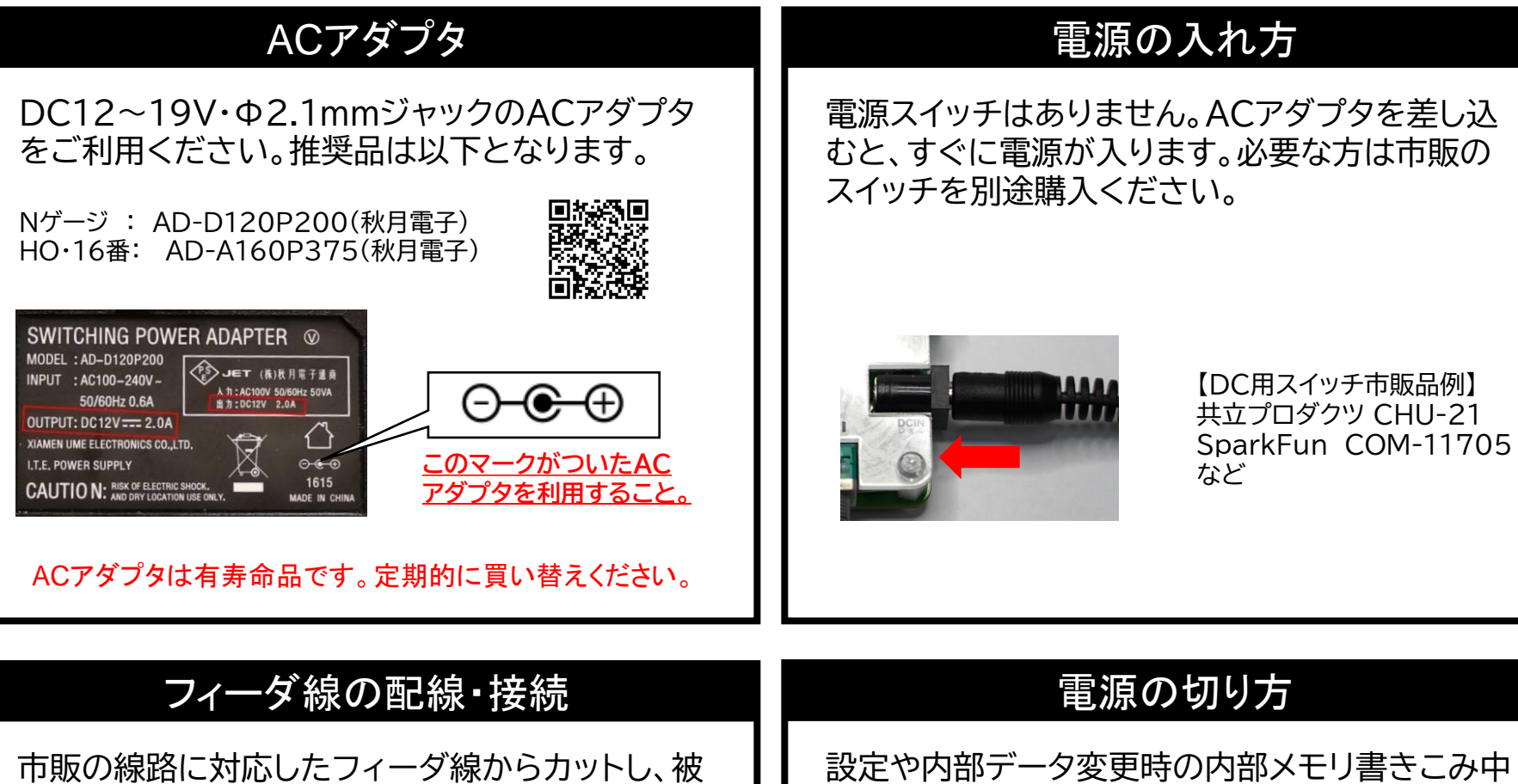

覆をワイヤストリッパで剥いてください。端子台に は精密ドライバーを使って電線を固定します。

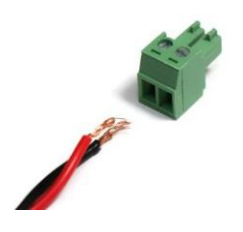

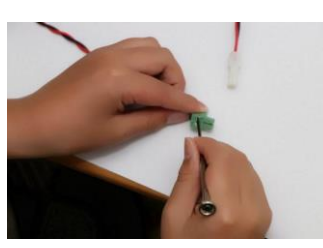

(画面に注意喚起表示が出ます)を除き、いつでも 電源を切ることができます。

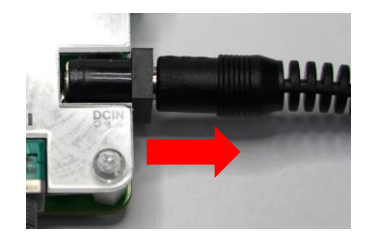

**本体操作方法**

**Desktop Station DSair** Lite

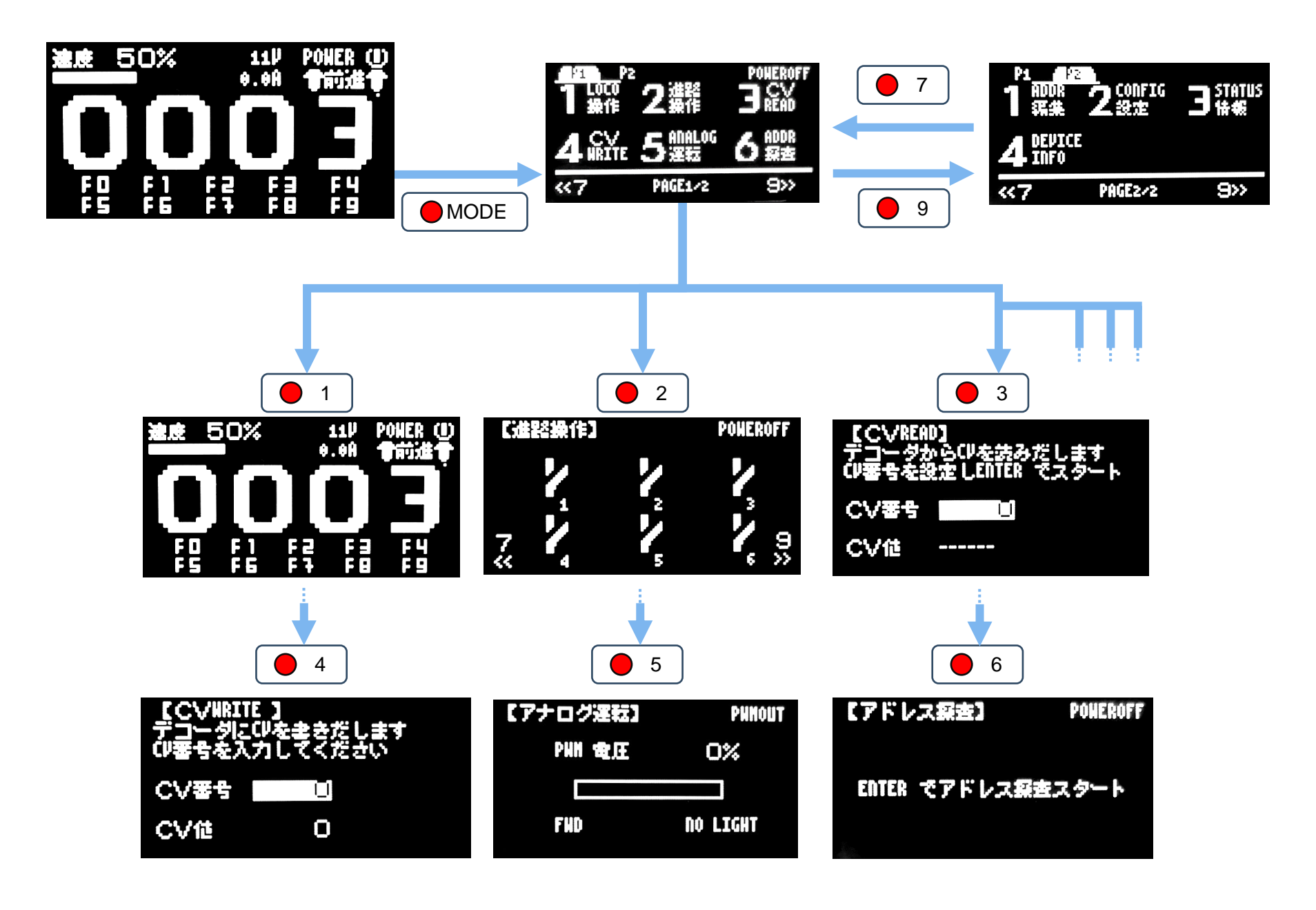

## **DCC車両操作方法**

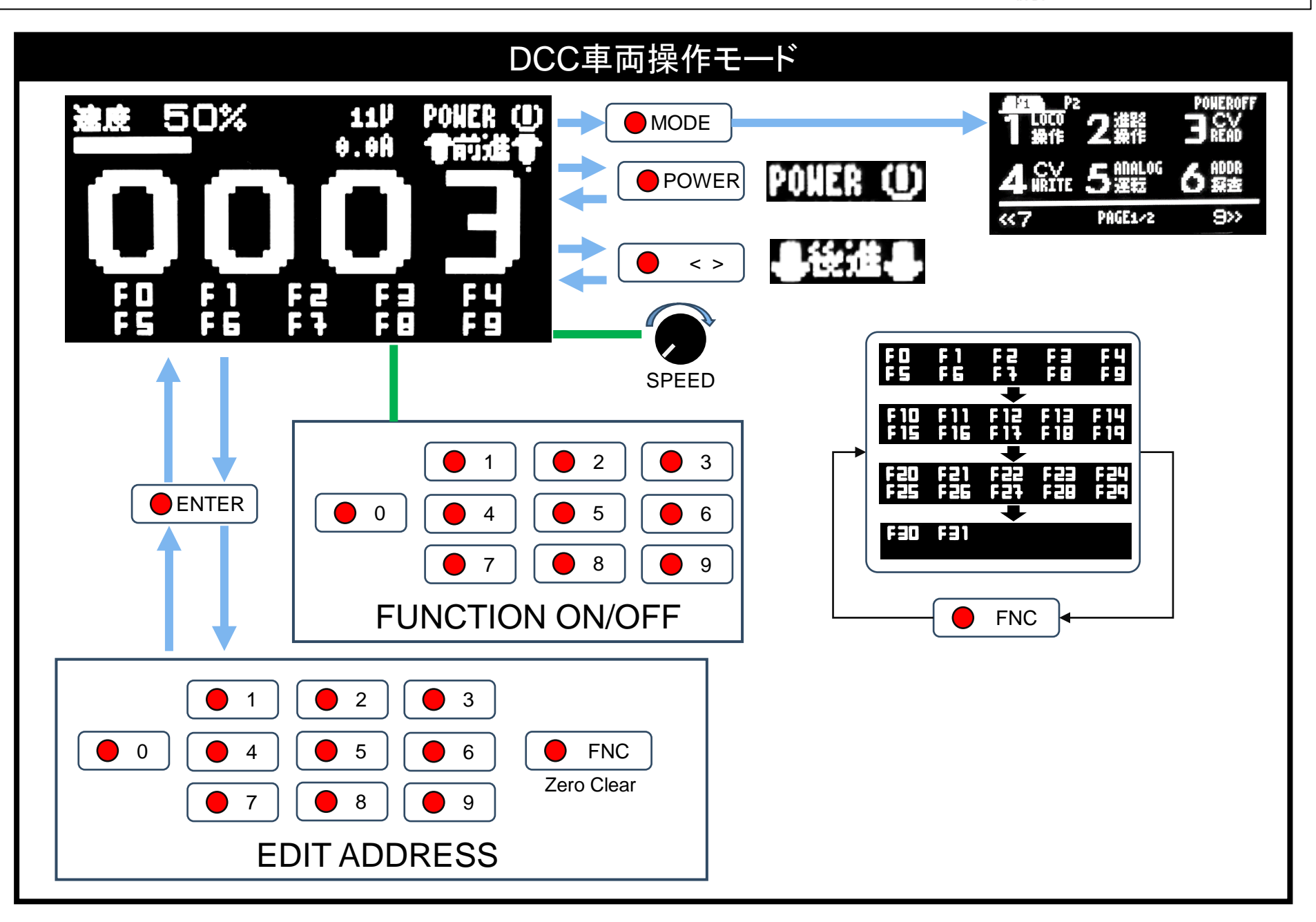

**アナログ運転・ポイント操作方法**

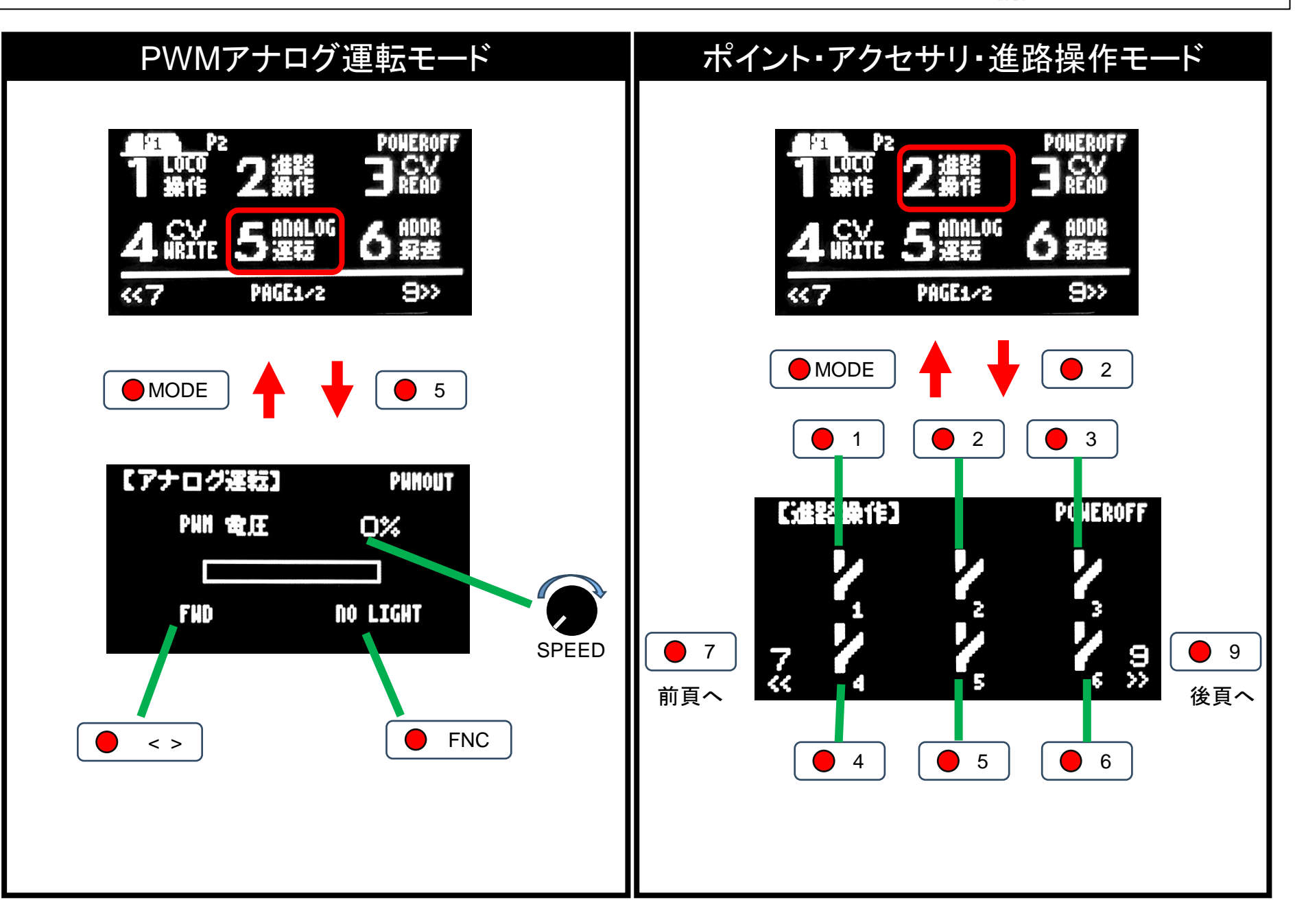

**CVの読みこみ・書きこみ方法**

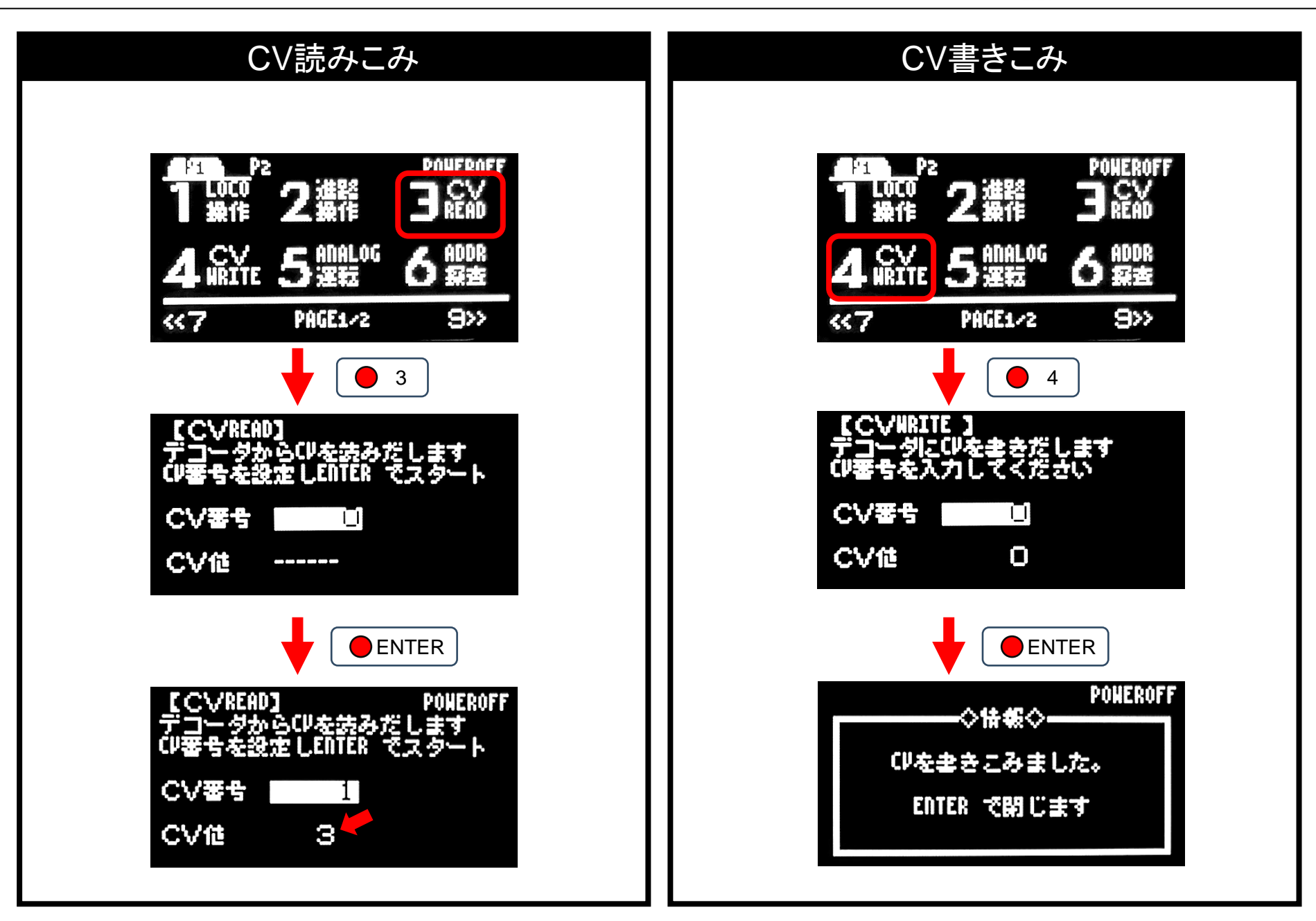

**車両アドレスの確認・変更方法**

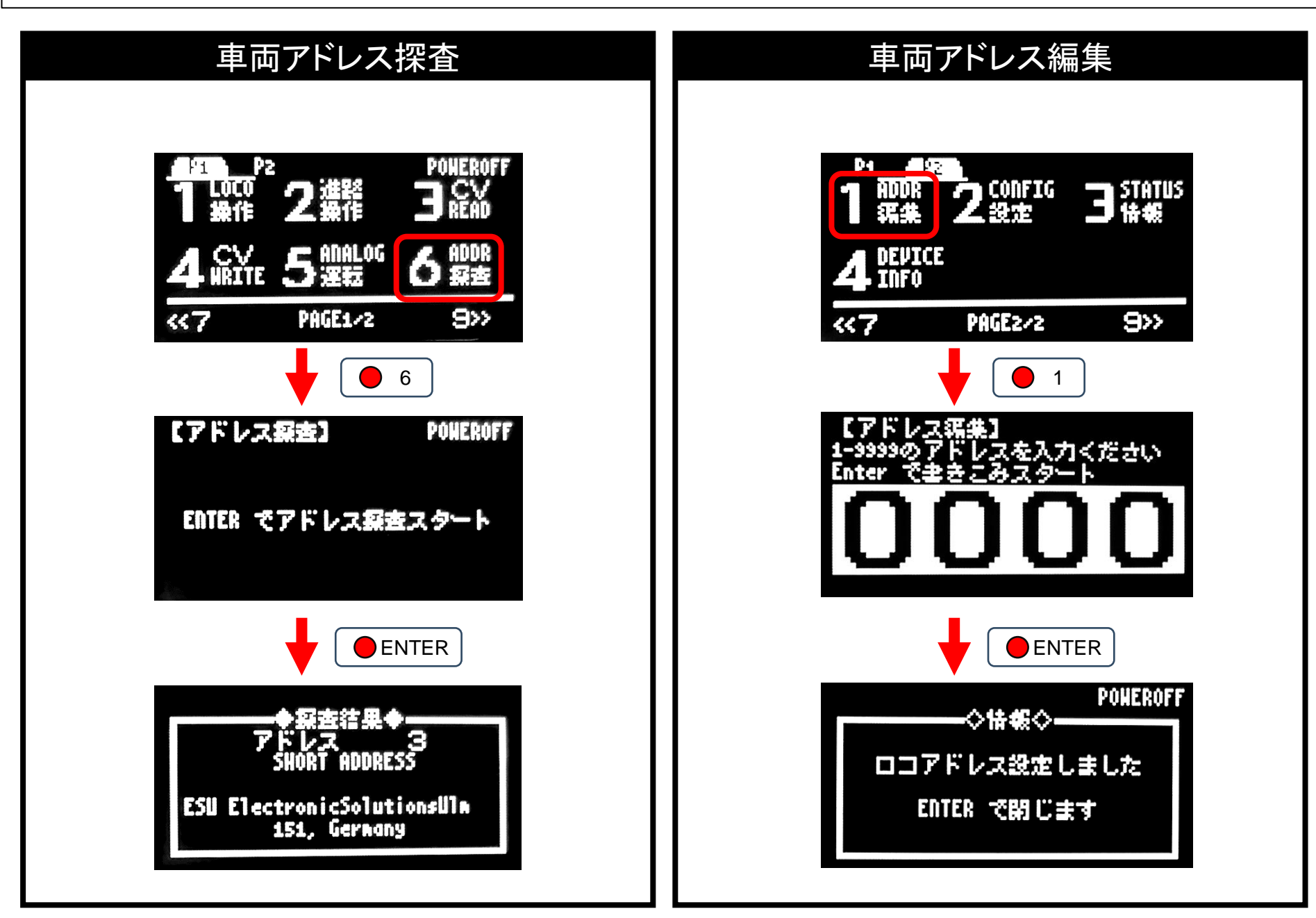

## **WiFi接続・操作方法**

## $\mathbf{D}\mathbf{S}$ alitop Station  $\mathbf{D}$  Lite **Rine** Desktop Station

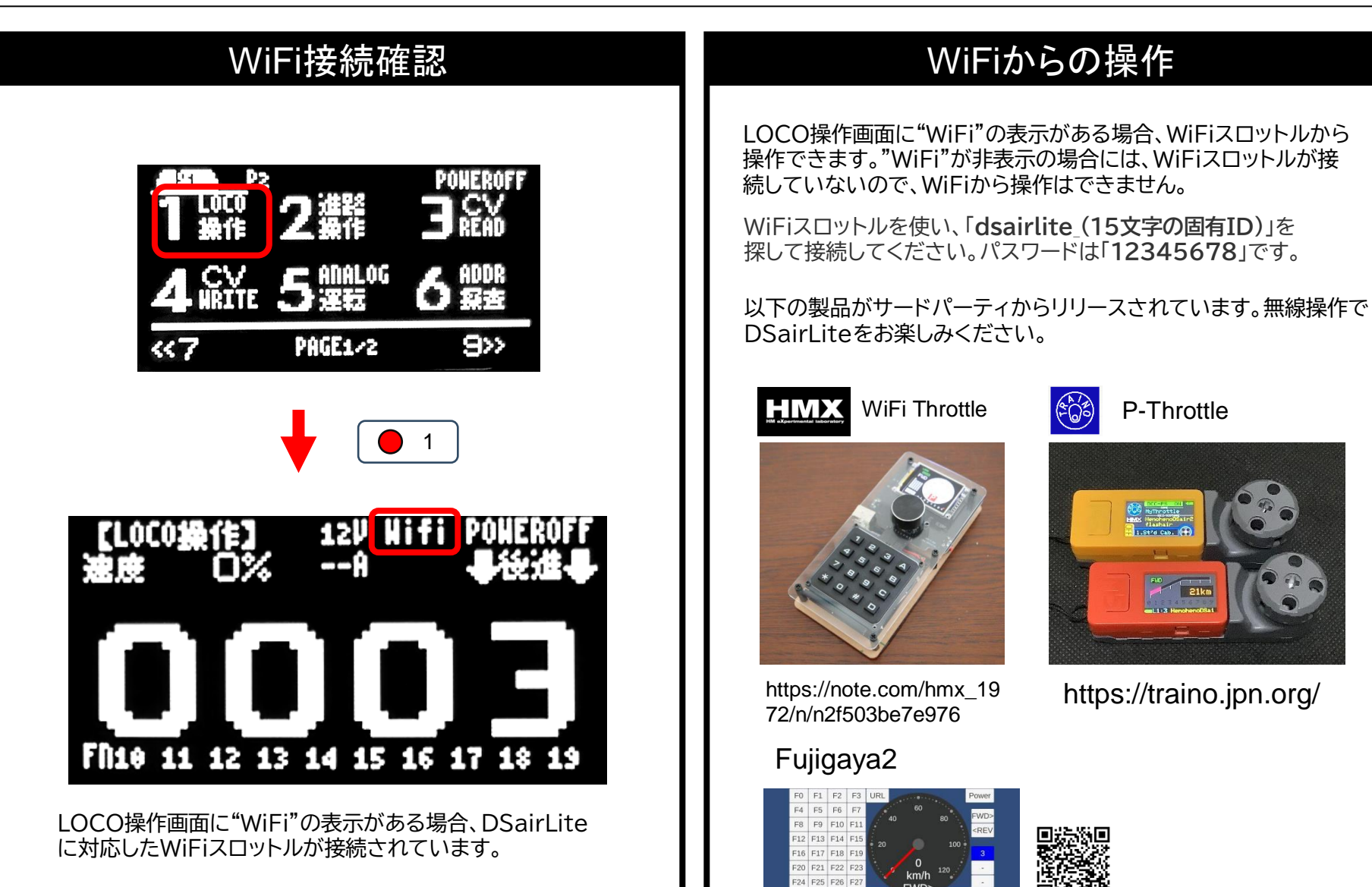

全 DSairLiteは、WiFi無線モジュールとしてRaspberryPi PicoWを 使用しています。 技適の表示は[Raspberry Pi Pico W](https://www.tele.soumu.go.jp/giteki/SearchServlet?pageID=jg01_01&PC=008&TC=N&PK=1&FN=221101N008&SN=%94%46%8F%D8&LN=1&R1=*****&R2=*****)に準じます。

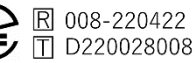

FWD>

https://fujigaya2.blog.ss-blog.jp/

**28 F29 F30 F31** 

DSairLite QuickStartGuide rev.1.1 (Feb 3, 2024)